# REGISTER YOUR GAME

for your FREE Hirlts and Tips Taster

# olus

get exclusive access to demos, downloads, videos, game news and much, much more!

Log off flow at... www.codemasters.co.uk/register **PC** CD-ROM

# N.

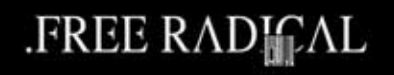

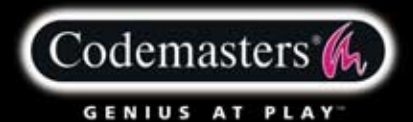

5024866327144

**PSECCDUK05** 

# precautions

**• Do not touch the surface of the disc when handling – hold it by the edge. • To keep the disc clean, wipe gently with a soft cloth. Keep the disc scratch free. • Keep the disc away from extremes of temperature, direct sunlight or exposure to excessive moisture. • Never use a cracked or warped disc or one that has been repaired using adhesives. This could lead to operating problems.**

# health warning

# **WARNING: READ BEFORE USING YOUR COMPUTER GAME.**

**A very small percentage of individuals may experience epileptic seizures when exposed to**  certain patterns or flashing lights. Exposure to certain light patterns or backgrounds on a **monitor while playing computer games may induce an epileptic seizure in these individuals. Certain conditions may induce undetected epileptic symptoms even in persons who have no prior history of seizures or epilepsy. If you, or anyone in your family, has an epileptic condition, consult your physician before playing. If you experience any of the following symptoms while playing a video game: dizziness, altered vision, eye or muscle twitches, loss of awareness, disorientation, any involuntary movement, or convulsions, IMMEDIATELY discontinue use an<sup>d</sup> consult your physician before resuming play.**

# piracy notice

**Copying commercial games such as this, is copyright infringement and a criminal offence. Copying and re-supplying games can lead to a term of imprisonment. Think of a copied game as stolen property. Purchase only genuine software at legitimate stores.**

**If you are aware of illegal copying or illegal distribution of games and want to help stamp ou<sup>t</sup>** piracy, please telephone the ELSPA HOTLINE in strictest confidence on

# 0990 133405

**or provide information anonymously at**

# www.elspa.com

© 2004 Free Radical Design Limited. All rights reserved. "Second Sight"™ and "Free Radical Design" ™ are trademarks of Free Radical Design Limited. Developed by Free Radical Design Limited. Published by The Codemasters Software Company Limited ("Codemasters"). "Codemasters"® is a registered trademark and "GENIUS AT PLAY"™ is a trademark of Codemasters. Unauthorised copying, adaptation, rental, lending, re-sale, arcade use, charging for use, broadcast, cable transmission, public performance, distribution or extraction of this product or any trademark or copyright work that forms part of this product is prohibited.

# contents

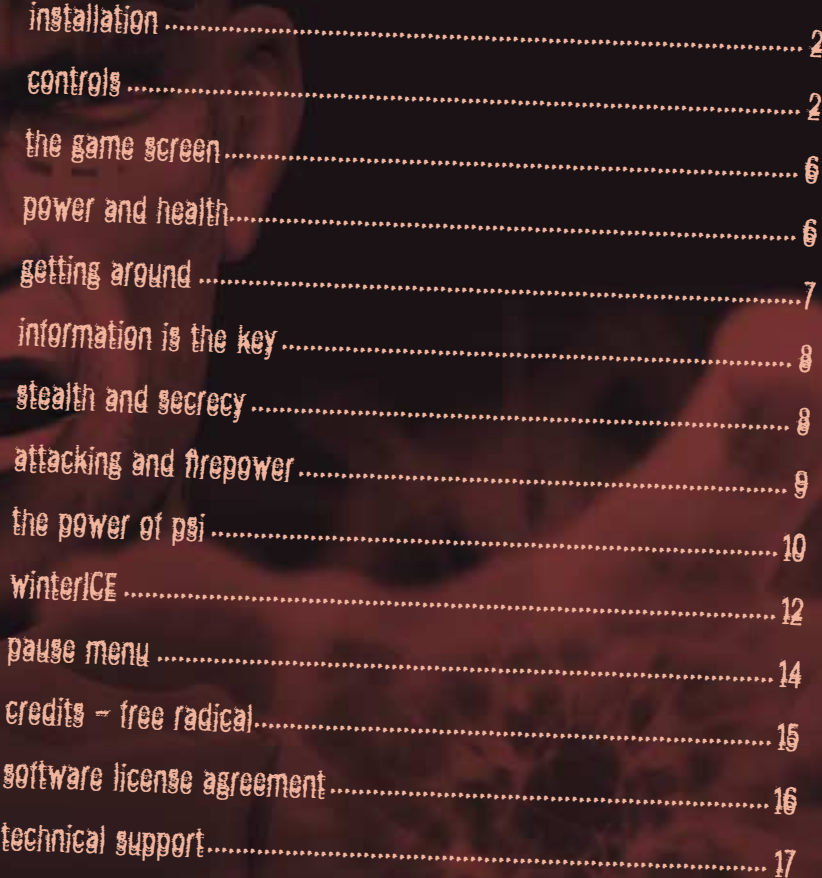

# installation

Place Second Sight™ Disc 1 in your drive and close the disc tray. Wait a few seconds for the drive to initialise. If you have Autorun enabled on your PC, Second Sight™ will automatically begin to install. If you don't have Autorun enabled, go to the Start Menu and select RUN. Type D:\setup (replace 'D' with the letter of your drive) and hit ENTER.

The installation program will initialise; follow the on-screen instructions to progress through the Installation. Second Sight™ requires the presence of DirectX 9.0c on your system. You will be given an option to set up DirectX 9.0c during installation.

controls

Note: left-handed players may wish to reconfigure controls via the Options Menu (see Options). Throughout this manual, the default controls are used.

# menu navigation

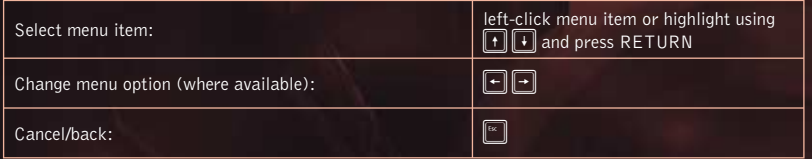

# using weapons and psi powers

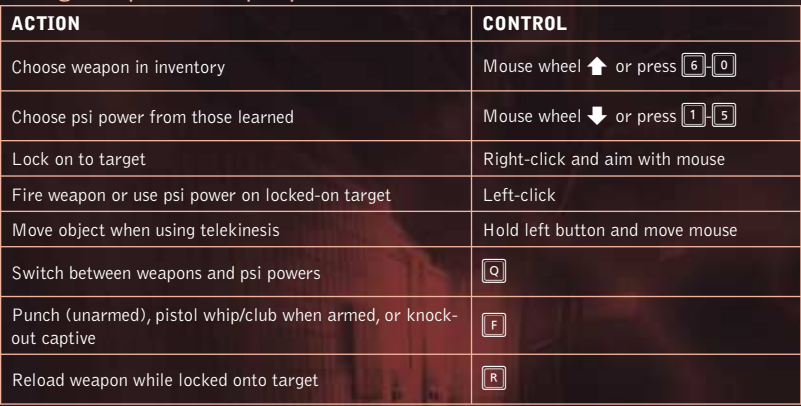

If you are using a dialup connection to access the Internet, but do not have this configured to activate automatically on request, you may need to initiate your connection prior to beginning installation if you want to register online.

It is advisable to have no other programs (other than those required to access the Internet) running on your PC during installation.

After installing your game, please take the time to register it at **www.codemasters.co.uk/register**

# moving and views

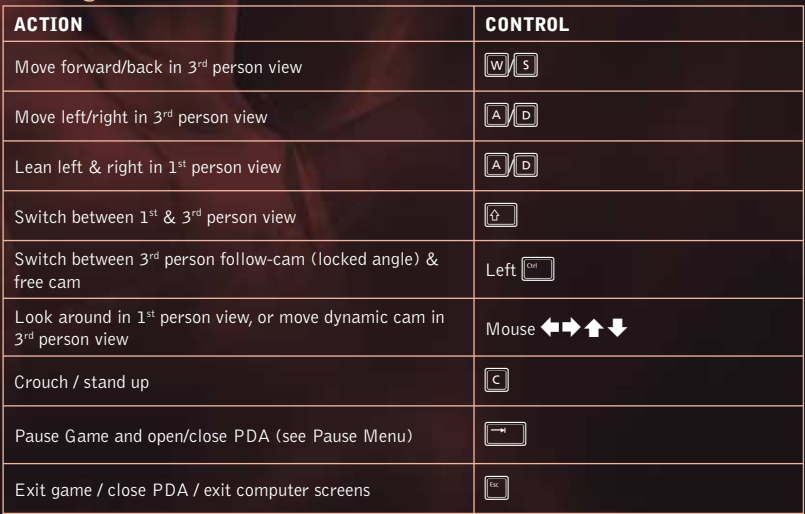

# context-sensitive controls

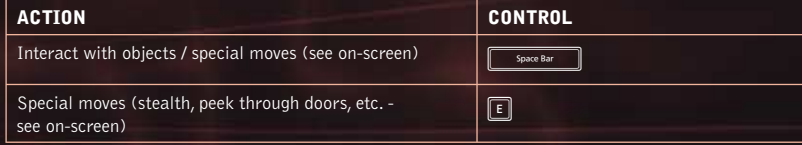

# **Yattic Wakes**

Pain...unbearable<sub>pain...</sub>

--- brain too bis skull...

 $...$  head about to, explode

# ttic<br>"-i'm John<br>Yattic ... Vattic

...light too bright.... burning...

# ... where am j...?

**BRES** 

...what has happened?

# What have they done to me!?

whu can't

...

...remember...

# getting started

# first play

The first time you play Second Sight, select "New Game" and enter your name following the directions on screen to create a profile. All game progress, control options and level unlocks are saved to this profile (graphics settings are saved outside of your profile as they affect the game universally).

> On subsequent plays, select a profile to pick up the game at the beginning of the last level you unlocked using that profile.

## game menu

#### **SELECT LEVEL**

Select the level to begin playing from. On the first time you play, only the first level will be available.

#### **STATISTICS**

Check out your gameplay statistics for the whole game and broken down into each completed level.

#### **OPTIONS**

Use the options below to adjust your game preferences:

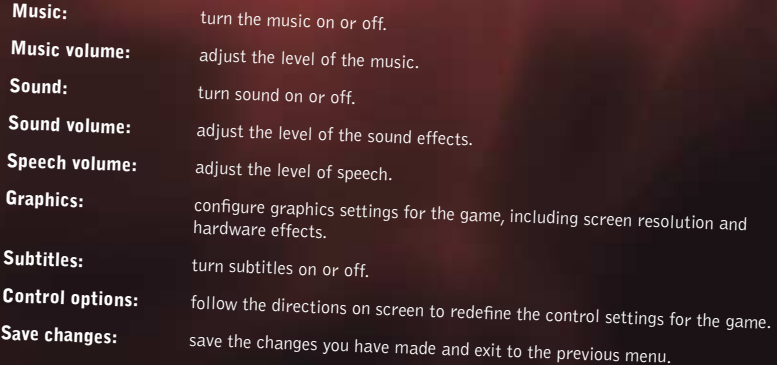

#### **VIEW CREDITS**

When you have finished the game, check out the team that brought you Second Sight $^{\mathsf{m}}$ 

#### **VIEW CUTSCENE**

View any of the cinematic cutscenes you have encountered during your adventure.

**4**

d

# the game screen getting around

**HEALTH/PSI POWER**

**AMMO REMAINING IN CURRENT WEAPON**

# power and health

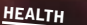

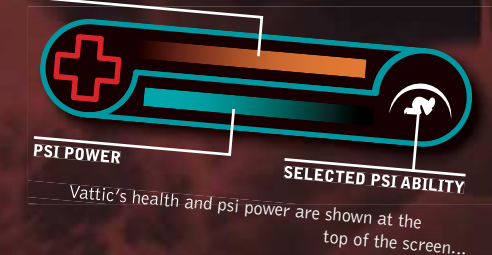

# health

As Vattic gets hurt in combat, his health will reduce. When it runs out Vattic dies – game over.

Restore health by using Vattic's Heal psi power, locating a first aid kit, or seeking aid from a<br>friendly medic.

# psi power

When Vattic engages his psi ability, he uses up psi power. If he runs out of psi po wer, he may experience a mental brown-out and if lack of psi po wer snaps his mind back to his body (see Projection) a moment's vulnerable disorientation may result.

When psi power is low, switch to weapons or find somewhere quiet to hide to let it recharge.

# 3<sup>rd</sup> person view

Move Vattic in 3<sup>rd</sup> person view using the movement controls. Press  $\sqrt{[N]}\$  to move forwards and backwards and **A D** to move left and right.

# **WALLS AND OBSTACLES FOR STEALTH AND COVER**

When Vattic is next to a wall (or other high object), face the wall then press  $\lceil \epsilon \rceil$  to turn his back to it. Vattic may be less visible to enemies, or even able to sneak under the view cone of security cameras when hugging the walls and melding with the shadows like this.

When backed up to a wall, press **A/D** to sidle left and right. Upon reaching a corner, stop and press a/D to peek round and take a glimpse of the layout ahead. While peeking, press w to edge around the corner without leaving its cover.

If armed with a weapon, Vattic can leap out from behind a corner, pop off a shot and return to cover before taking too much damage from enemy fire. With a weapon equipped, back up to a wall or other large object and sidle up to the end. Peek around the corner then click and hold the right mouse button to jump out and and sidle up to the end. Peek around the corner then only and sidle to fire before releasing the right mouse<br>lock onto a target (use the mouse to refine Vattic's aim). Left-click to fire before releasing the right moase

#### **CROUCHING**

Press  $\boxed{\subseteq}$  and Vattic crouches down (press  $\boxed{\subseteq}$  again to return to standing). While crouching, he can move as above albeit rather more slowly. He can also make use of low level<br>Cover such as fances and the could be can also make use of low level cover such as fences or packing cases to hide from enemy sight and fire.

While crouched and backed up to low cover, Vattic can sidle, peek and fire as above,<br>and can also leap up to loose a round **pua**r ti and can also leap up to loose a r ound **over** the obstacle before dropping down again.

Crouch and back up to an object with a weapon equipped. Next hold w, then hold the right mouse button to stand up and lock on to a target. Adjust Vattic's aim with the mouse and left-click to fire before releasing the right mouse button to drop back into cover.

#### **AERIAL MANOEUVRES**

While on walkways or balconies, Vattic can flip over the edge to hang by his hands. Move Vattic to the edge and press **Fractic can mip** over the edge to hang by his hands.<br>hand-over-hand; press **M** to climb hack up to the platform and hang. Use the movement controls to swing hand-over-hand; press we to climb back up to the platform, or *space Barel* to drop down to the ground below.

# 1<sup>st</sup> person view

Press  $\boxed{0}$  to switch between 3rd and 1<sup>st</sup> person views.

In 1st person view, use the mouse to look around. When Vattic needs to peek around a corne obstacle, press a r or an obstacle, press  $\boxed{\mathbb{A}/\mathbb{D}}$  to lean in that direction.

# information is the key

Keep an eye out for accessible computer systems; they may hold key information or security codes necessary for Vattic's mission. To use a computer, approach it and press If the machine can be accessed, the computer's VDU will appear on-screen. Use the mouse cursor as normal and left-click an icon to access a desktop application. When Vattic has finished, be sure to close applications and log off by pressing  $\lceil\frac{m}{m}\rceil$ .

# stealth and secrecy

Do not underestimate the value of stealth. Avoid getting spotted by enemies or security systems, or raising the alarm with too overt an attack, or Vattic may find that his mission is brought to an abrupt end. Remember to tidy up after Vattic; a corpse in a corridor can often cause concern for the deceased's comrades. TK it out of sight before it gets noticed.

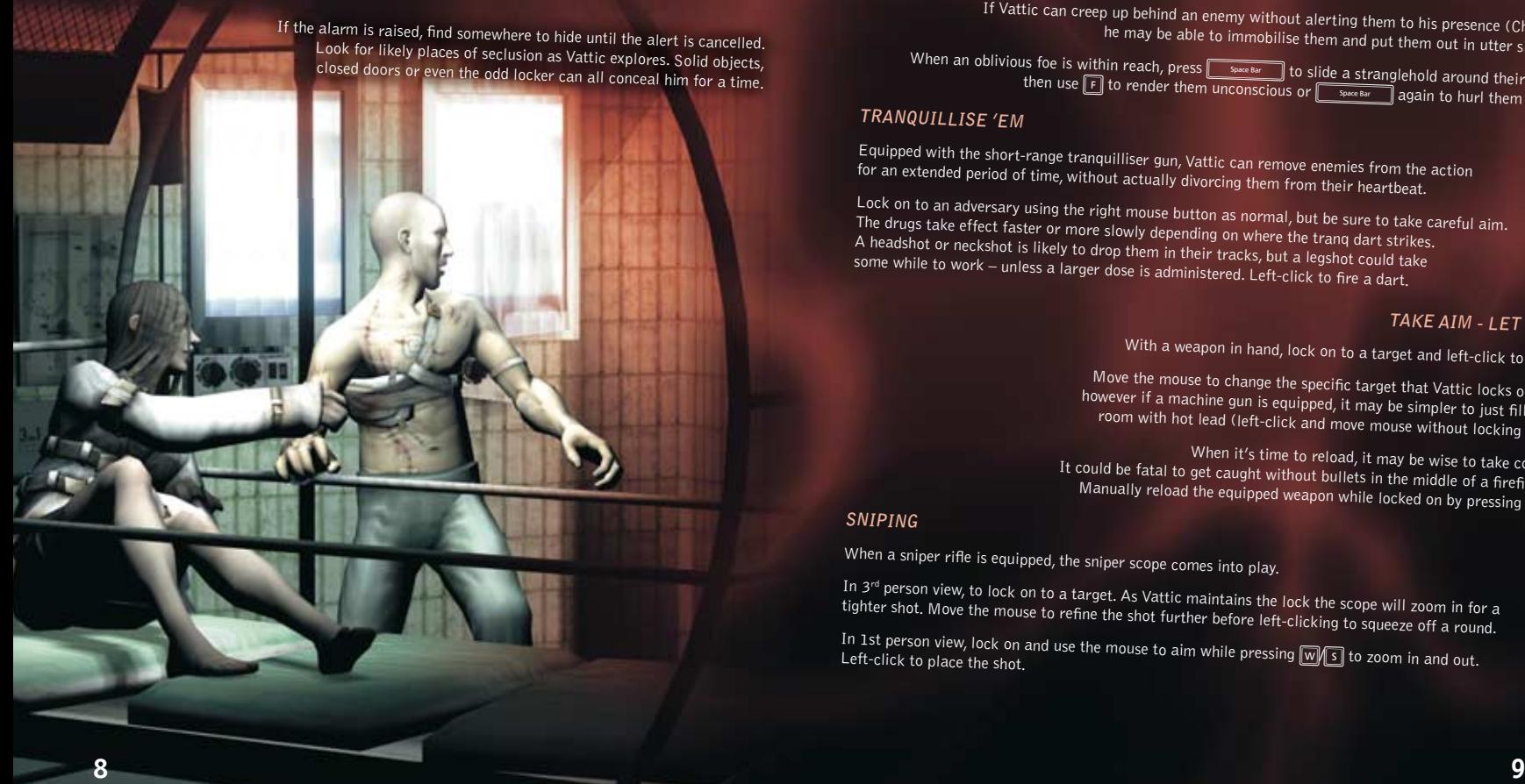

# attacking and firepower

As Vattic progresses through his mission he will acquire various weapons with many different capabilities.

To choose a weapon, scroll  $\blacktriangle$  on the mouse wheel or press  $\text{F}_2$  to select one directly.

#### **HAND-TO-HAND ATTACK**

When Vattic is unarmed or out of ammo, you may need to make things up close and personal.

Get an enemy within arm's reach and press  $\lceil \mathbf{F} \rceil$  to attack. If Vattic has no weapon equipped, his enemy will fall victim to his pummelling fists, but if Vattic does have a gun in hand – well, a sharp crack at the<br>base of the skull with a rifle stock or pistol grin often does the sun in hand – well, a sharp crack at the base of the skull with a rifle stock or pistol grip often does the trick...

#### **THE STEALTHY ATTACK**

If Vattic can creep up behind an enemy without alerting them to his presence (Charm), he may be able to immobilise them and put them out in utter silence.

When an oblivious foe is within reach, press **F**  $\frac{1}{\sqrt{2}}$  to slide a stranglehold around their neck, then use  $\boxed{F}$  to render them unconscious or  $\boxed{F}$  again to hurl them away.

#### **TRANQUILLISE 'EM**

Equipped with the short-range tranquilliser gun, Vattic can remove enem ies from the action for an extended period of time, without ac tually divorcing them from their heartbeat.

Lock on to an adversary using the right mouse button as normal, but be sure to take careful aim.<br>The drugs take effect faster or more slowly depending an will ter or more slowly depending on where the tr anq dart strikes. A headshot or neckshot is likely to drop them in their tracks, but a legshot could take<br>some while to work – unless a larger J some while to work – unless a large r dose is administered. Left-click to fi re a dart.

#### **TAKE AIM - LET RIP**

With a weapon in hand, lock on to a target and left-click to fire.

Move the mouse to change the specific target that Vattic locks on to, however if a machine gun is equipped, it may be simpler to just fill the room with hot lead (left-click and move mouse without locking on).

When it's time to reload, it may be wise to take cover. It could be fatal to get caught without bullets in the middle of a firefight.<br>Manually relead the equipe the strain the middle of a firefight. Manually reload the equipped weapon while locked on by pressing **R** 

#### **SNIPING**

When a sniper rifle is equipped, the sniper scope comes into play.

In 3<sup>rd</sup> person view, to lock on to a target. As Vattic maintains the lock the scope will zoom in for a<br>tighter shot. Move the mouse to refine the shat field with the lock the scope will zoom in for a tighter shot. Move the mouse to refine the shot further before left-clicking to squeeze off a round.

In 1st person view, lock on and use the mouse to aim while pressing W/s to zoom in and out.<br>Left-click to place the shot.

the power of psi<br>Waking disoriented in a hospital bed, Vattic discovers that his mind is not all it used to be. Memories are missing, fundamental information is just ... gone. But in their place, a power is growing, evolving; a power that may push Vattic to the edge of sanity and beyond, unless he can gain control and reclaim his past...

## healing

Vattic channels the power of his mind to accelerate his own healing and restore his damaged body. While concentrating on his restoration, Vattic is vulnerable to attack.

> Select Healing then hold the left mouse button until Vattic is healthy again. It may be possible to focus Vattic's healing power to the benefit of others. Lock onto another person, then hold the left mouse button.

# telekinesis

 By focusing his thoughts on a single object, Vattic can move it without touching it. As Vattic becomes more experienced with telekinesis, he'll be able to move heavier objects.

Select Telekinesis then press the right mouse button to lock on to an<br><sup>Object (move the mouse to shift that the completed the lock on to an</sup> object (move the mouse to shift the lock if necessary).<br>Hold the left mouse buttor to the lock if necessary). Hold the left mouse button to bring the chosen object under Vattic's control and move the mouse to shift it.

# psi blast

 The psi blast is a highly-destructive concentration of psychic energy that Vattic can hurl at his adversaries. As Vattic becomes more experienced in its use, the psi blast may become an even more intimidating force.

Select Psi Blast then press the right mouse button to lock on to a target. Hold the left mouse button to form the psi blast and release to throw it.

Each blast uses an amount of psychic energy.

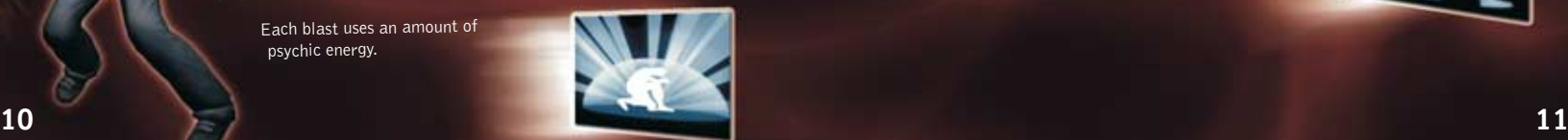

charm<br>When Vattic wraps his psychic energy about himself, he can obliterate<br>When Vattic wraps his psychic party human. Physical contact with his presence from the mind of any nearby human. Physical contact with another person though, is a different matter...

Select Charm then hold the left mouse button to go invisible. The effect will last until the mouse button is released or Vattic's psychic energy drains completely.

 Occasionally, Vattic's charm power can alter or calm the attitude of comrades. With Charm selected, lock on to a target mind, then left-click to coerce that person. Do not attempt to charm enemies – contact with a mind so full of aggression can temporarily wipe out Vattic's psychic energy.

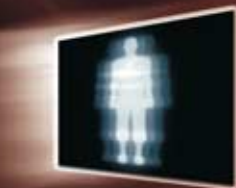

projection<br>When Vattic invokes this ultimate expression of his psychic self, he is able to force his mind to leave his body and go where his physical form cannot. The ghostly astral self is able to move and interact in all the ways that the physical body can, and is invulnerable to detection or harm. However, the flesh is not so durable; while Vattic's consciousness is travelling, his body is left unoccupied with all of the defencelessness that that implies.

It may even be possible, through an extreme act. of will, to violate the mind of another and wrest control from its owner.

Select Projection and left-click to eject Vattic's mind from his body. All of the normal movement controls apply. Approach an Unsuspecting human and press space Bar to suspend their consciousness and take possession of thei r motor functi ons for a short time.

Vattic's mind will whiplash back to his body when his psychic energy is exhausted or corporeal pain distracts his concentration.

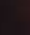

# winterICE

#### **Name:** col. joshua starke

**Role:** Winterice Commanding Officer

**Profi le:** Following several accomplished tours of duty, Starke elected to leave mainstream service in order to head up small teams of specialists such as WinterICE. He has pioneered the use of parapsychology in counter terrorist operations.

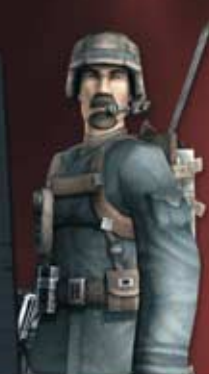

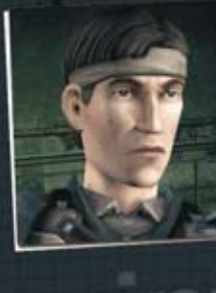

# **Name:** william robert jackson 'tex'

**Role:** Explosives

**Profile:**<br>Tex's wise-cracking attitude can often rub others up the wrong way, though the members of WinterICE have discovered that this exterior covers the excellence and expertise of a true brother in arms.

# 00401.0.wi

#### **Name:**

juan carlos verdes 'jc'

**Role:** Weapons

**Profile:** 

A man who plays his cards close to his chest, JC is a thorough expert in his field and can turn his hand to almost any weapon, new or old.

00799.4.wi

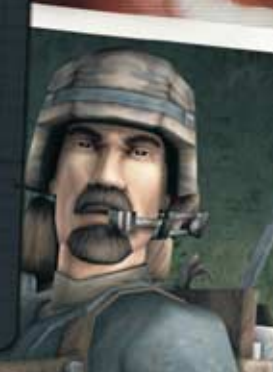

# **Name:** anthony cortelli

**Profile:** Cortelli's ability to wring a signal out of even the most outdated comms lash-up has gained the team vital intelligence on many earlier missions. It's reputed that he can take the boot camp assault course faster than anyone on his squad (Tex would, of course, argue with that).<br>On his squad (Tex would, of course, argue with that).

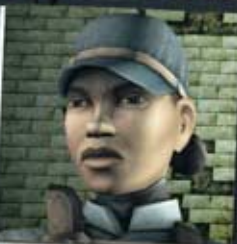

#### **Name:** martha franklin **Role:**

Recon / Sniper

#### Profile:

This veteran's ice-cold demeanour may fail to stir the hearts of her team-mates, but it does mean that very little is capable of spoiling her aim as she focuses in for a surgically precise shot.

00812.0.wi

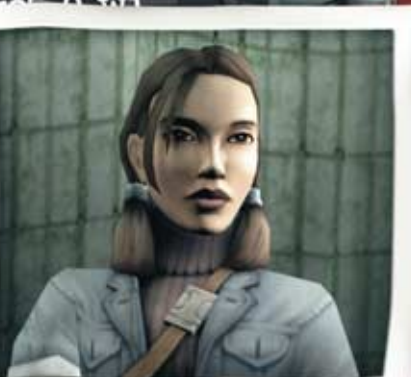

**Name:** jayne wilde **Role:** Civilian Advisor

**Profile:** Claiming to possess precognitive abilities, Wilde's psychic advice is taken very seriously by Command, having guided the team away from potential disaster with her predictions on many previous occasions.

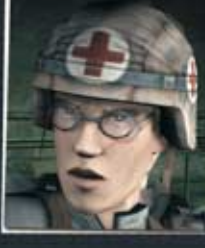

#### **Name:**

patrick ballard MD

**Role:**

Field Medic

#### Profile:

His dedication to his work doesn't leave much room for conversation. However Ballard's quietness and calm inspires much confidence in his patients as he patches them up efficiently, even under heavy fire.

**12 13**

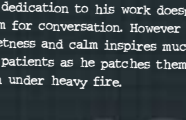

# pause menu

At any time during gameplay, press  $\Box$  to pause the game and access Vattic's PDA, a vital source of information. Use the mouse to move the cursor around the PDA screen and left-click to access an icon. Press M to close the Pause Menu and return to the game. The following options are available:

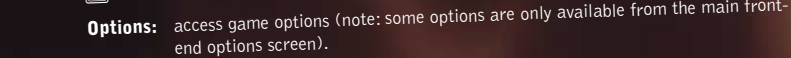

**Applications:** select this to access any of the computer applications that Vattic gathers as you<br>Applications: select this to access any of the computer is the 3D Map Viewer, which allows play the game. The most significant of these is the 3D Map Viewer, which allows you to recall any of the level maps that Vattic discovers on computer terminals throughout the game.

 **Mission:** take a look at detailed information about current and previous missions.

**Objectives:** select this to view your objectives for the current mission.

**Document Folders:** explore the Document Folders to access a host of game information including weapon specs and WinterICE profiles.

 **Retry:** access options to restart the level or retry from the last checkpoint.

**Quit:** exit the game and return to the Main Menu.

# credits – free radical

**Team Leader –** Mike Armstrong

**Lead Artist –** Richard Lord

**Music & Sound –** Graeme Norgate

**Lead Character Artist –** Ben Newman

**Lead Animator –** James Cunliffe

**Programmers**<br>Alex Weighell – Mark Tully – Andrew Birdsall – James Hubbard<br>**Design/Programming** 

Derek Littlewood – Tim Furnish – James Bamford – Thomas Houghton<br>**Additional Programming** 

Paul Hanshaw – Andrew Rayson – Miles Clapham – David Conley<br>**Artists** 

**Artists** Marc Stewart – Russell MacLean – Stephen Cooper – Peter Norris – Javier Tejada

**Additional Art** Gary Cox

**Character Artists** Les Spink – Mark O'Kane – Stephen Davison – Jake Gumbleton – Nicholas Carver – Andrew Jackson

**Animators**<br>Andrew Lawson – Curtis Fell – Alexander Crowhurst – Simon Scott – Andrew Hunt<br>Chad Filis – Javier Moratinase Crowhurst – Simon Scott – Andrew Hunt Chad Ellis – Javier Moratinos – Damon Tasker – Salvador Young

**Project Management** Martin Wakeley

**QA Management** Kevin Ellis – Paul Ellis

**Tester** Michael Adamson

**Additional Music** Christian Marcussen

**Principal Voice Talent<br>Andrew Lawson – John Vattic / Tom Clarke Hill – Colonel Starke / Doug Cockle – Director Hansor<br>Lynsey Beauchann – Javne Wilde** *(* **Andrew With Cloug Cockle – Director Hansor** Lynsey Beauchamp – Jayne Wilde / Andrew Wincott – Professor Grienko

**Additional Voice Talent<br>Martin** Sherman – Sarah Mennell – Laurence Bouvard<br>Melanie Bond – Mac Macdonald – Peter Banks

**System Support** John Veasey

**Office Management** Michella Angeloni

**Office Assistance** Kathryn Woods

**Special Thanks** Gillian Cordall – Larry Goldberg – Rob Letts – Ed Turkington – Mario Club – Outsource Media

**Art Production** Karl Hilton

**Business Development** Steve Filis

**Based on an original concept by** David Doak

**14 15 The Codemasters External Design & Development Team**

IMPORTANT - READ CAREFULLY: THE ACCOMPANYING PROGRAM (WHICH INCLUDES COMPUTER SOFTWARE PROGRAM, THE MEDIA AND RELATED DOCUMENTATION IN PRINTED OR ELECTRONIC FORM) IS LICENSED TO YOU ON THE TERMS SET FORTH BELOW, WHICH CONSTITUTES A LEGAL AGREEMENT BETWEEN YOU AND THE CODEMASTERS SOFTWARE COMPANY LIMITED. ("CODEMASTERS"). BY INSTALLING OR OTHERWISE USING THE PROGRAM, YOU AGREE TO BE LEGALLY BOUND BY THE TERMS OF THIS AGREEMENT WITH CODEMASTERS. IF YOU DO NOT AGREE TO THE TERMS OF THIS AGREEMENT, YOU ARE NOT AUTHORIZED TO USE THE PROGRAM AND YOU SHOULD RETURN THE PROGRAM TO THE VENDOR FROM WHICH YOU OBTAINED THE PROGRAM AND REQUEST A REFUND.

THE PROGRAM is protected by the copyright laws of England, international copyright treaties and conventions and other laws. The Program is licensed, and not sold, and this Agreement confers no title or ownership to the Program or any copy thereof

- 1. Limited Use License. Codemasters grants you the non-exclusive, non-transferable, limited right and license to use one copy of the Program solely for your personal use on a single computer.
- 2. Ownership. All intellectual property rights in and to the Program (including but not limited to video, audio and other content incorporated therein) and title to any and all copies thereof are owned by Codemasters or its licensors, and you receive no right or interest therein other than the limited license in paragraph 1 hereof.
- YOU SHALL NOT: \* Copy the Program.
- \* Sell, rent, lease, license, distribute or otherwise transfer or make available to any other person the Program, in whole or in part, or use the Program or any part thereof in any commercial context, including but not limited to using in a service bureau, "cyber cafe", computer gaming center or any other commercial location in which multiple users may access the Program. Codemasters may offer a separate Site License Agreement to permit you to make the Program available for commercial use; see the contact information below.
- \* Reverse engineer, derive source code, modify, decompile, disassemble, or create derivative works of the Program, in whole or in part.
- \* Remove, disable or circumvent any proprietary notices or labels contained on or within the Program.

LIMITED WARRANTY. Codemasters warrants to the original consumer purchaser of the Program that the recording medium on which the Program is recorded will be free from defects in material and workmanship for 90 days from the date of purchase. If the recording medium of a product is found defective within 90 days of original purchase, Codemasters agrees to replace, free of charge, such product within such period upon its receipt of the Product, postage paid, with proof of the date of purchase, as long as the Program is still being manufactured by Codemasters. In the event that the Program is no longer available, Codemasters retains the right to substitute a similar program of equal or greater value. This warranty is limited to the recording medium containing the Program as originally provided by Codemasters and is not applicable and shall be void if the defect has arisen through abuse, mistreatment, or neglect. Any implied warranties prescribed by statute are expressly limited to the 90-day period described above.

EXCEPT AS SET FORTH ABOVE, THIS WARRANTY IS IN LIEU OF ALL OTHER WARRANTIES, WHETHER ORAL OR WRITTEN, EXPRESS OR IMPLIED, INCLUDING ANY WARRANTY OF MERCHANTABILITY, SATISFACTORY QUALITY, FITNESS FOR A PARTICULAR PURPOSE OR NON-INFRINGEMENT, AND NO OTHER REPRESENTATIONS OR CLAIMS OF ANY KIND SHALL BE BINDING ON OR OBLIGATE CODEMASTERS.

When returning the Program for warranty replacement please send the original product disks only in protective packaging and include: (1) a photocopy of your dated sales receipt; (2) your name and return address typed or clearly printed; (3) a brief note describing the defect, the problem(s) you encountered and the system on which you are running the Program.

LIMITATION ON DAMAGES. IN NO EVENT WILL CODEMASTERS BE LIABLE FOR SPECIAL, INCIDENTAL OR CONSEQUENTIAL DAMAGES RESULTING FROM POSSESSION, USE OR MALFUNCTION OF THE PROGRAM, INCLUDING DAMAGES TO PROPERTY, LOSS OF GOODWILL, COMPUTER FAILURE OR MALFUNCTION AND, TO THE EXTENT PERMITTED BY LAW, DAMAGES FOR PERSONAL INJURIES, EVEN IF CODEMASTERS HAS BEEN ADVISED OF THE POSSIBILITY OF SUCH DAMAGES. CODEMASTER'S LIABILITY SHALL NOT EXCEED THE ACTUAL PRICE PAID FOR THE LICENSE TO USE THIS PROGRAM. SOME STATES/COUNTRIES DO NOT ALLOW LIMITATIONS ON HOW LONG AN IMPLIED WARRANTY LASTS AND/OR THE EXCLUSION OR LIMITATION OF INCIDENTAL OR CONSEQUENTIAL DAMAGES, SO THE ABOVE LIMITATIONS AND/OR EXCLUSION OR LIMITATION OF LIABILITY MAY NOT APPLY TO YOU. THIS WARRANTY GIVES YOU SPECIFIC LEGAL RIGHTS, AND YOU MAY HAVE OTHER RIGHTS WHICH VARY FROM JURISDICTION TO JURISDICTION.

TERMINATION. Without prejudice to any other rights of Codemasters, this Agreement will terminate automatically if you fail to comply with its terms and conditions. In such event, you must destroy all copies of the Program and all of its component parts.

INJUNCTION. Because Codemasters would be irreparably damaged if the terms of this Agreement were not specifically enforced, you agree that Codemasters shall be entitled, without bond, other security or proof of damages, to appropriate equitable remedies with respect to breaches of this Agreement, in addition to such other remedies as Codemasters may otherwise have under applicable laws.

INDEMNITY. You agree to indemnify, defend and hold Codemasters, its partners, affiliates, contractors, officers, directors, employees and agents harmless from all damages, losses and expenses arising directly or indirectly from your acts and omissions to act in using the Program pursuant to the terms of this Agreement.

MISCELLANEOUS. This Agreement represents the complete agreement concerning this license between the parties and supersedes all prior agreements and representations between them. It may be amended only by a writing executed by both parties. If any provision of this Agreement is held to be unenforceable for any reason, such provision shall be reformed only to the extent necessary to make it enforceable and the remaining provisions of this Agreement shall not be affected. This Agreement shall be governed by and construed in accordance with the laws of England and you consent to the exclusive jurisdiction of the courts of England.

# technical support

### codemasters website

#### **www.codemasters.com**

Codemasters' website contains game patches, FAQs and an online version of our technical support knowledgebase. It also has a technical support request form that you can use to request assistance with this or any other Codemasters game.

### email

#### **custservice@codemasters.com**

Please include your Dxdiag.txt file with a description of your problem. To do this, click on START on your Windows Taskbar, then click RUN. Type 'Dxdiag' in the dialog box that opens and click OK. This will display the DirectX Diagnostics screen. To send the results, simply click the "SAVE ALL INFORMATION" button and save this as a text (.txt) file. Now attach this file to your email.

## telephone / fax

Before calling, ensure that you have checked our website for a possible solution and have read the Second Sight™ help file which can be found on the Second Sight™ CD/DVD-ROM.

#### **To access the help file:**

- 1. Double-click on "MY COMPUTER" on your Windows Desktop.
- 2. Right-click on your CD/DVD-ROM drive.
- 3. Left-click on "EXPLORE".
- 4. Double-click on "README".

#### **Tel: (from within UK) 0870 7577881 (from outside UK) 0044 1926 487444**

Lines are open:

0900-2000 GMT Monday–Thursday, 0900-1730 GMT Friday, 1000-1600 GMT Saturday

Please ensure that you are in front of your PC before calling. Your PC should also be on and in a running state (ie. not having just crashed). Calls may be recorded for training purposes.

## codemasters postal address

Codemasters, Technical Support / Customer Services, PO Box 6, Leamington Spa, Warwickshire, CV47 2ZT, UK

**If you have any questions concerning this license, you may contact Codemasters at: The Codemasters Software Company Limited, PO Box 6, Leamington Spa Warwickshire CV47 2ZT United Kingdom. Tel +44 1926 814 132, Fax +44 1926 817 595.**